# ZOOM MEETING

PRACTICE SESSION THURSDAY, AUGUST 20 – 10:00 a.m.

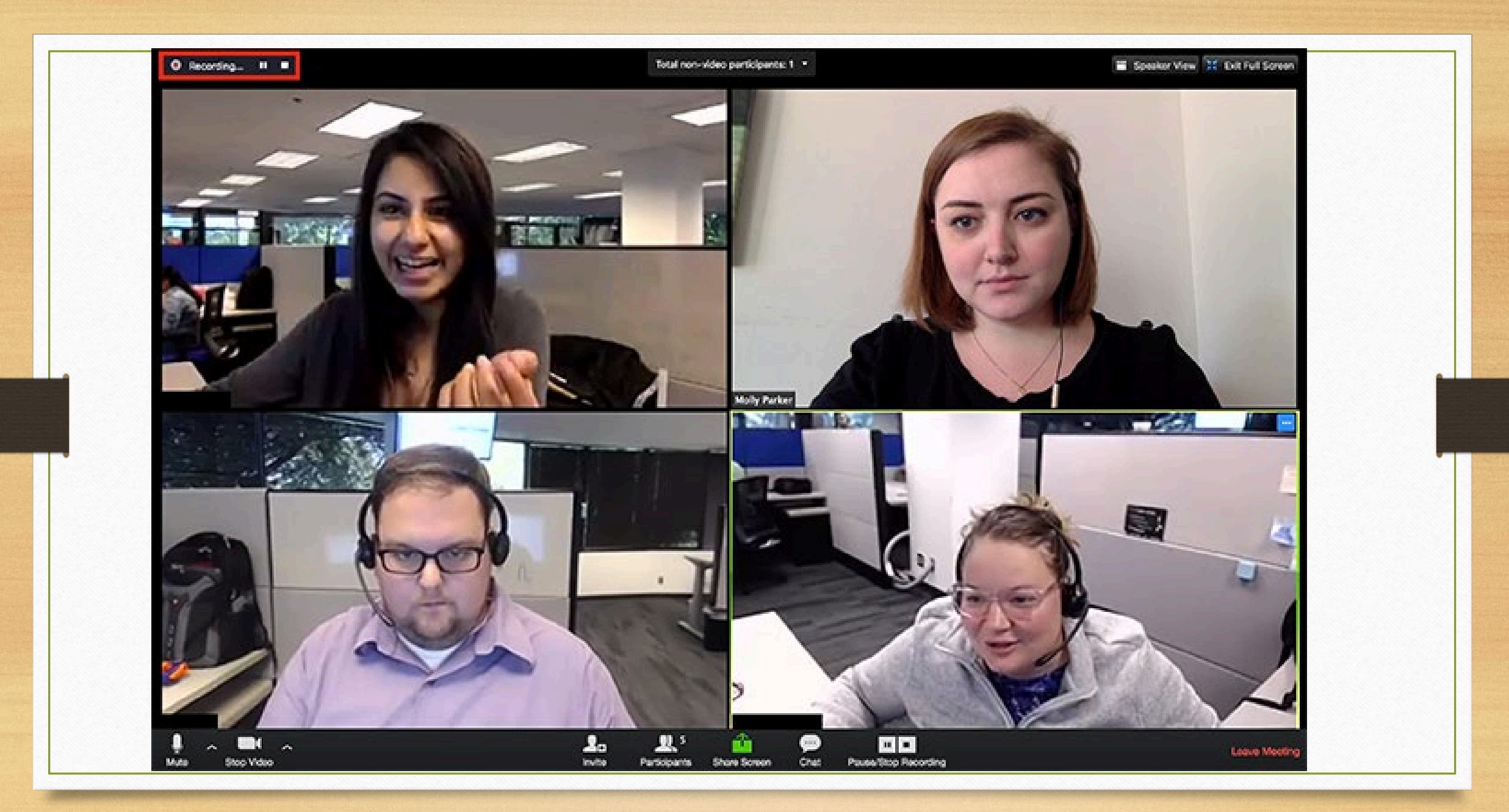

### Two Ways to Change Your Name in Zoom Settings

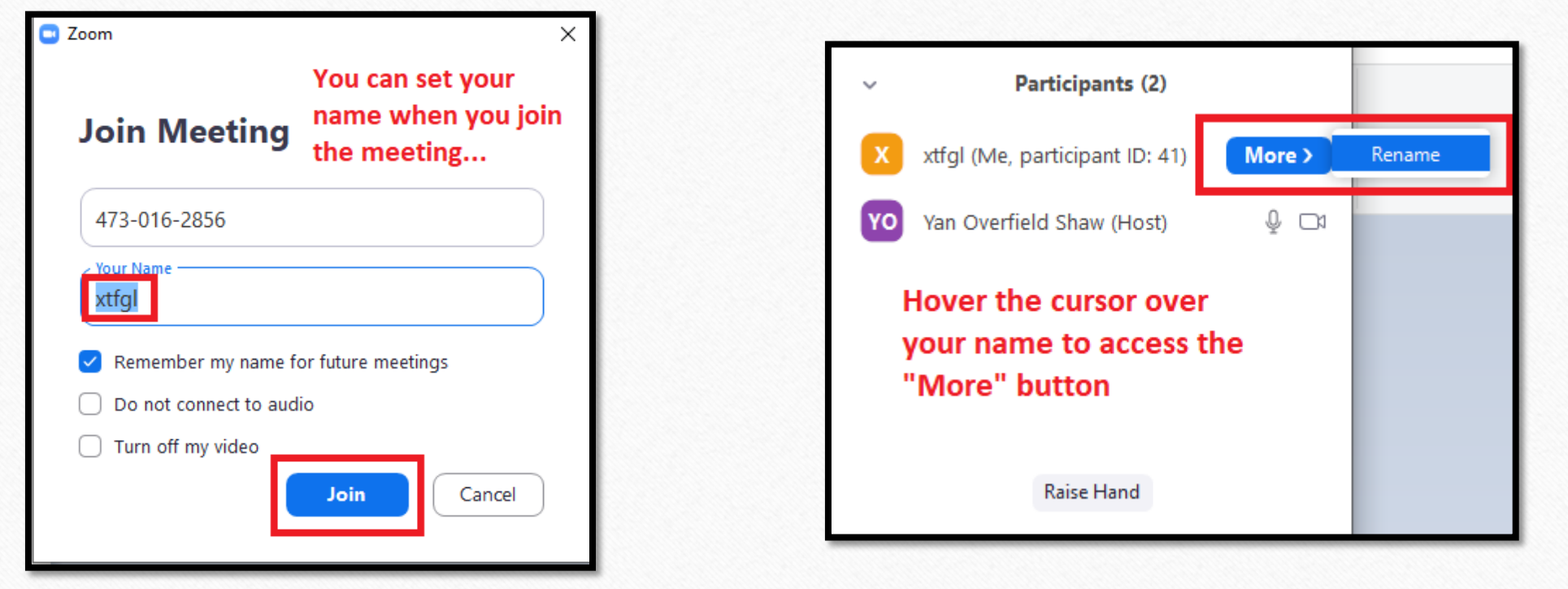

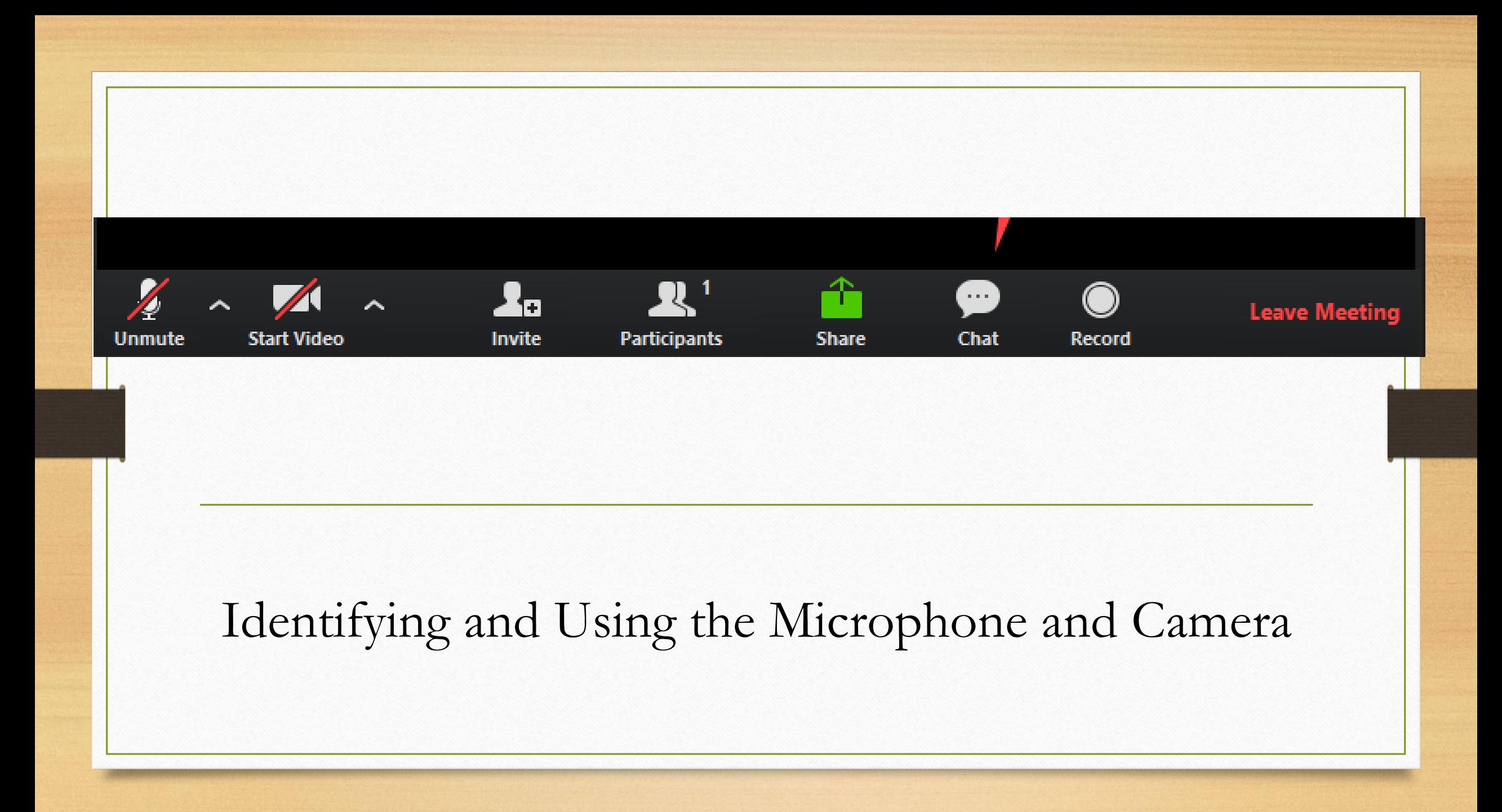

### Choose the Screen Layout You Prefer (appearance of screen will differ by device)

### SPEAKER VIEW GALLERY VIEW

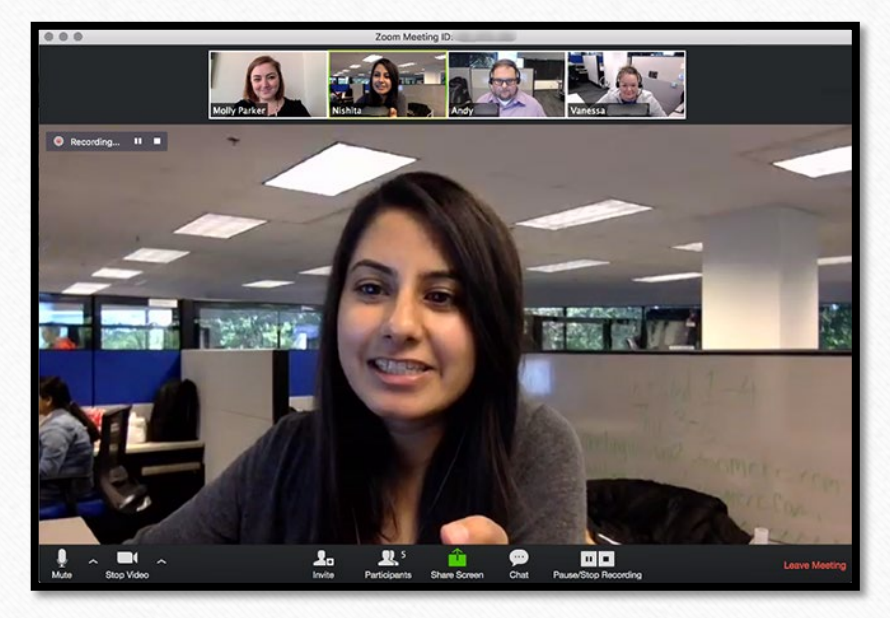

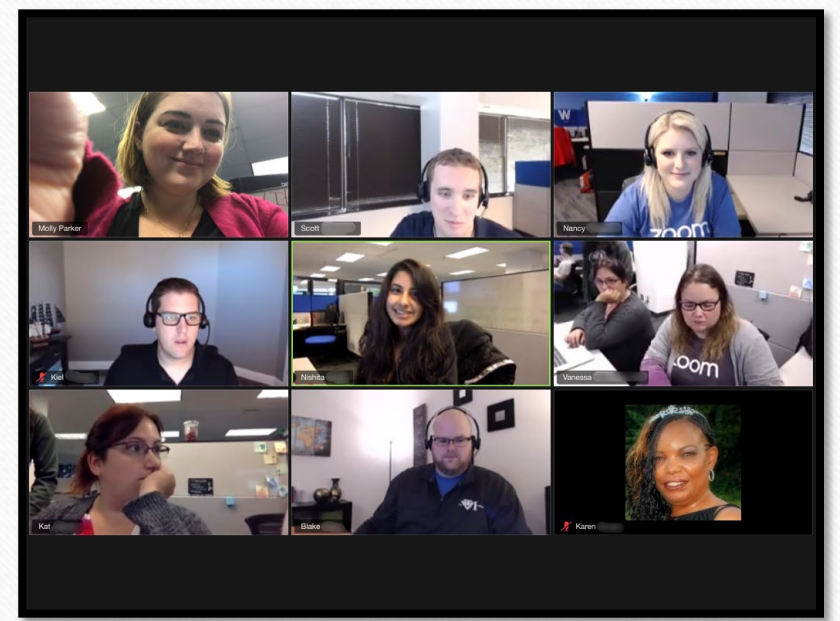

The easiest way to ask a question in Meeting is to raise your hand and wait for the moderator to call on you.

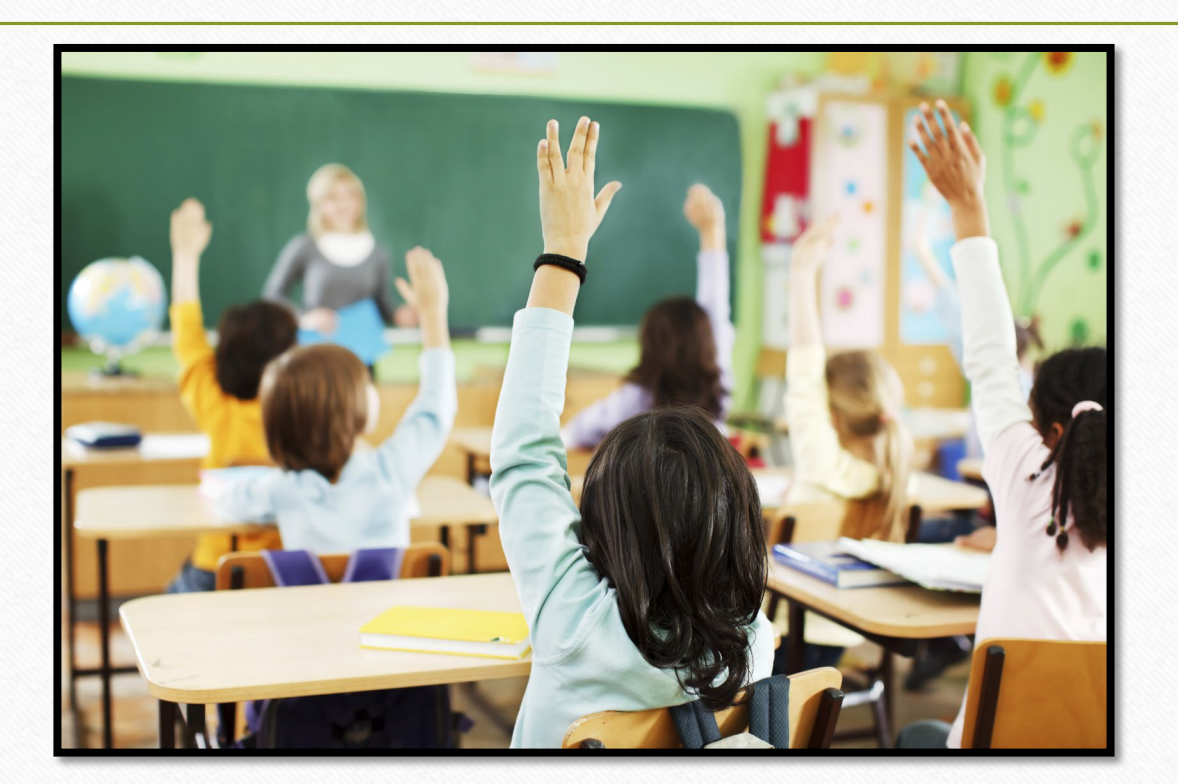

## Raising Your (Digital) Hand - If you do not have a webcam

- Click on "Participants"
- In that window, on the lower right side, is the button marked "Raise Hand"
- The host will send you a pop-up message to unmute your microphone when it is your turn to ask a question

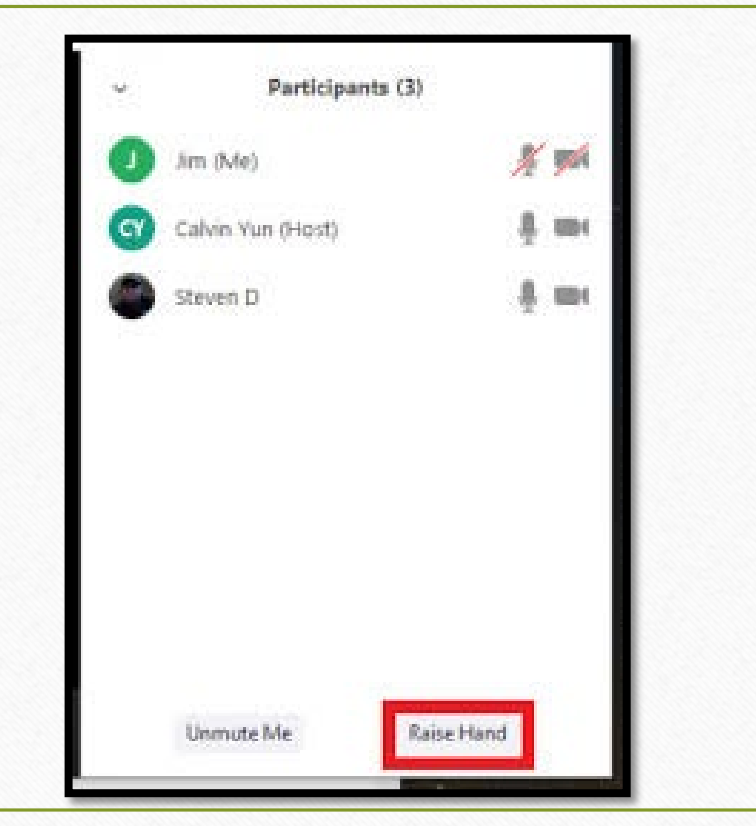

### Zoom Info on the OLLI Website Course Downloads Fall 2020 Courses

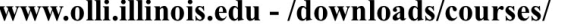

### [To Parent Directory]

10/9/2019 9:02 AM 8/18/2020 10:54 AM 7/16/2020 11:08 AM <dir> 2019 Fall Courses <dir> 2020 Fall Courses <dir> 2020 Spring Courses

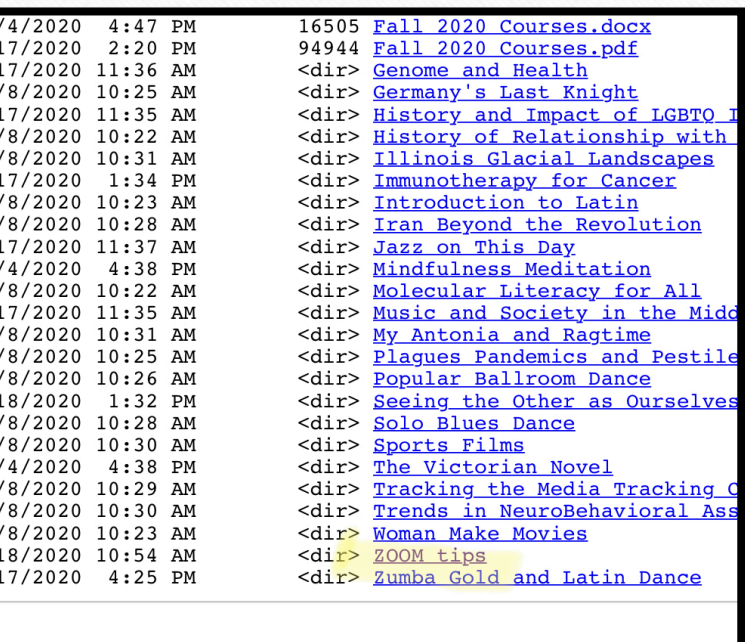

## • Questions?

•Anything you would like us to explain or demonstrate?

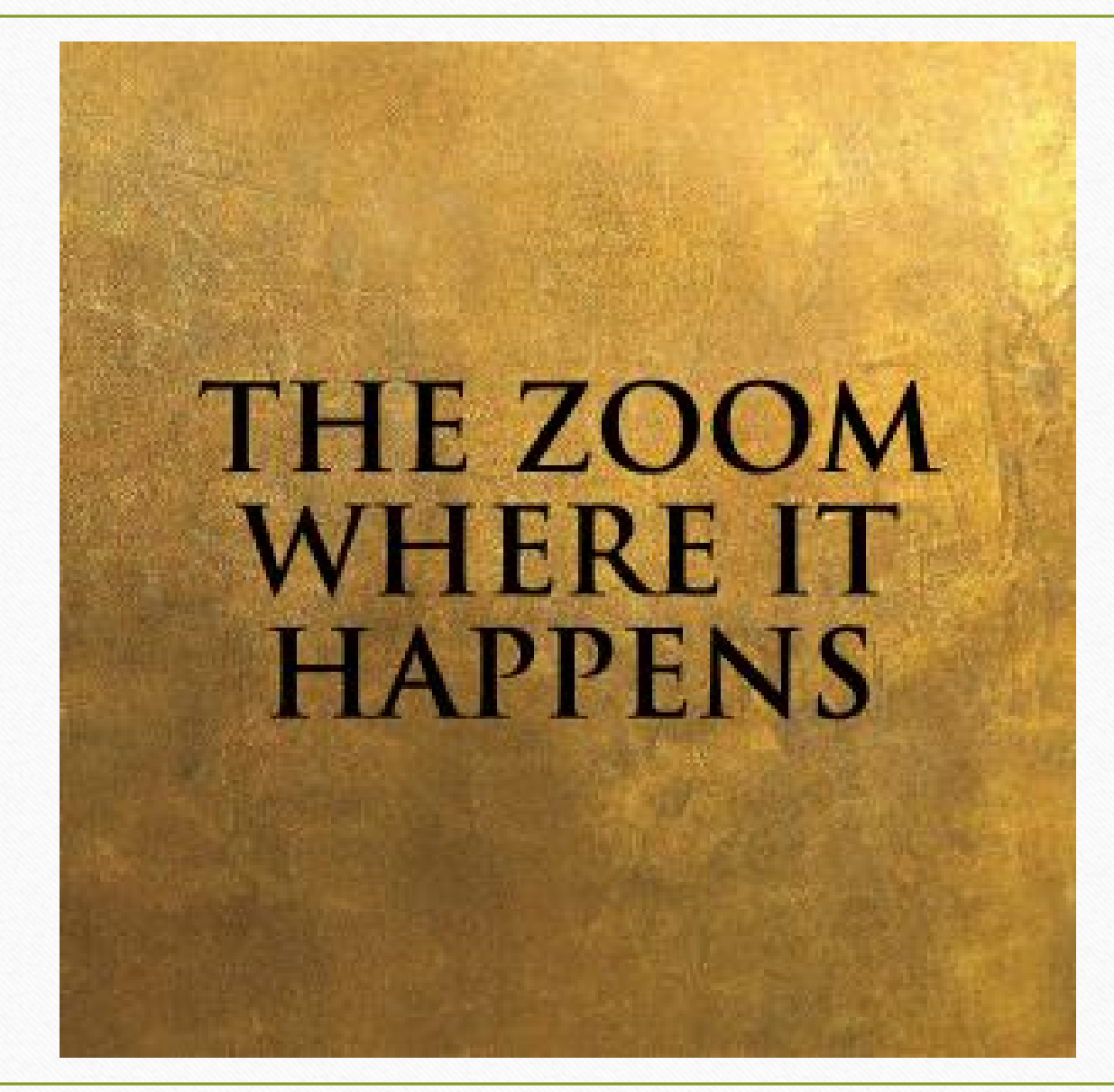

See you there – beginning on Monday, August 31!